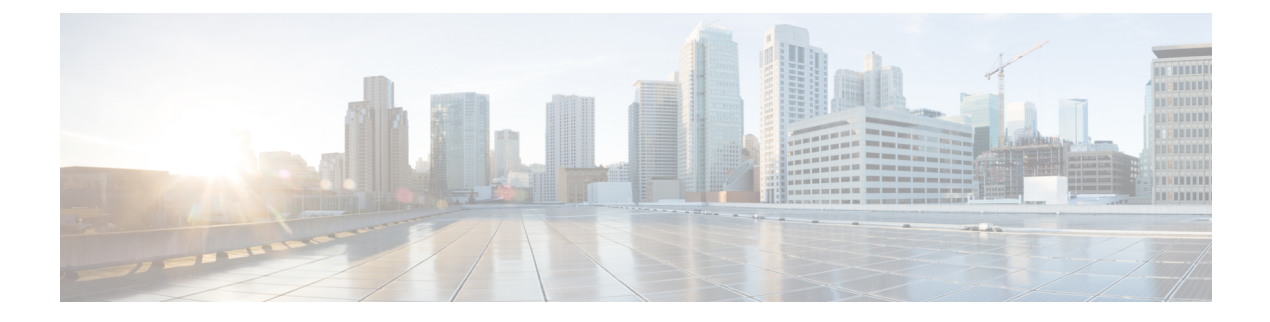

## **Supported Lifecycle Stages (LCS)**

• [Supported](#page-0-0) Lifecycle Stages (LCS), on page 1

# <span id="page-0-0"></span>**Supported Lifecycle Stages (LCS)**

**Table 1: Conditions and their Scope**

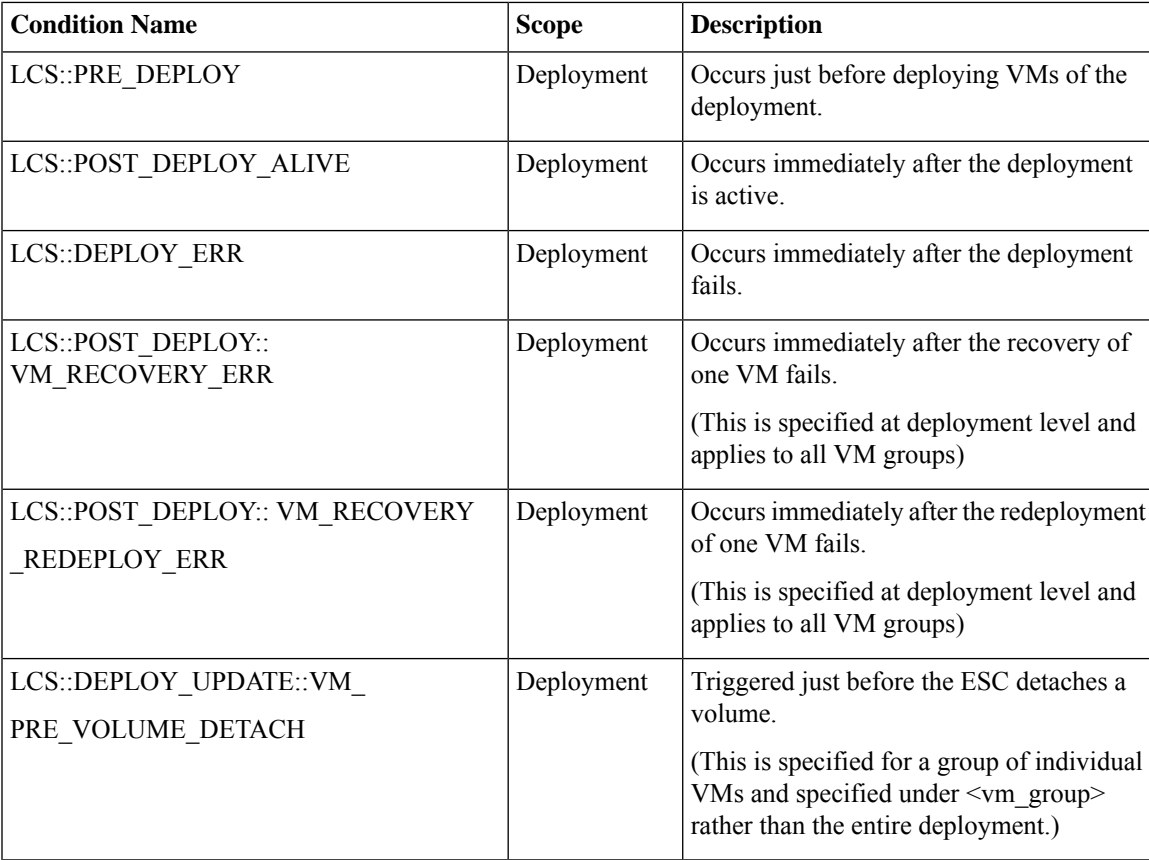

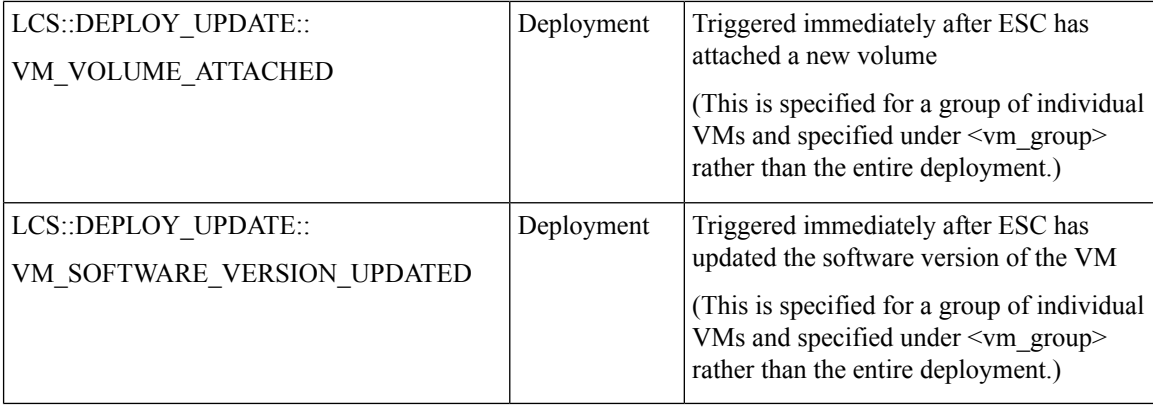

#### **Fetching Files From Remote Server Using LCS Actions**

Prior to ESc Release 4.0, a file locator is added to the LCS action scripts to fetch external configuration files. The file locator contains a reference to the file server, and the relative path to the file to be downloaded. Starting from ESC Release 4.0, the file locator attribute is defined at the deployment level, that is, directly under the deployment container instead of policy actions and day 0 configuration sections.

```
<esc_datamodel xmlns="http://www.cisco.com/esc/esc">
 <tenants>
    <tenant>
     <name>test-tenant</name>
     <deployments>
        <deployment>
          <name>test-deployment</name>
          <file_locators>
           <file_locator>
             <name>custom_bool_action</name>
              <remote_file>
                <file server id>http-my-server</file server id>
                <remote_path>share/qatest/custom_bool_action.sh</remote_path>
              </remote_file>
            </file_locator>
            <file_locator>
              <name>custom_bool_metric</name>
              <remote_file>
                <file_server_id>http-my-server</file_server_id>
                <remote_path>/share/qatest/custom_bool_metric.sh</remote_path>
             \langle/remote file>
            </file_locator>
          </file_locators>
          <!-- truncated for brevity -->
          <vm_group>
           <name>ASA-group</name>
            <!-- truncated for brevity -->
            <kpi data>
              <kpi>
                <event_name>MY_CUSTOM_BOOL_ACTION</event_name>
                <metric_value>5</metric_value>
                <metric_cond>LT</metric_cond>
                <metric_type>UINT32</metric_type>
                <metric_occurrences_true>1</metric_occurrences_true>
                <metric_occurrences_false>1</metric_occurrences_false>
                <metric_collector>
                  <type>MY_CUSTOM_BOOL_METRIC</type>
                  <nicid>0</nicid>
                  <poll_frequency>3</poll_frequency>
                  <polling_unit>seconds</polling_unit>
```

```
<continuous_alarm>false</continuous_alarm>
                   <properties>
                    <!-- Add file locator reference here -->
                    <property>
                      <name>file_locator_name</name>
                       <value>custom_bool_action</value>
                    </property>
                  </properties>
                </metric_collector>
              \langle/kpi>
            </kpi_data>
            <rules>
              <admin_rules<rule>
                  <event_name>MY_CUSTOM_BOOL_ACTION</event_name>
                  <action>ALWAYS log</action>
                   <action>TRUE my_custom_bool_action</action>
                   <properties>
                     <!-- Add file locator reference here -->
                     <property>
                       <name>file_locator_name</name>
                       <value>custom_bool_action</value>
                     </property>
                  </properties>
                 \langle/rule\rangle</admin_rules>
            \langlerules>
          </vm_group>
        </deployment>
      </deployments>
    </tenant>
  </tenants>
</esc_datamodel>
```
See Fetching Files From Remote Server for more information.

To encrypt the files see, Encrypting [Configuration](Cisco-Elastic-Services-Controller-User-Guide-5-3_chapter9.pdf#nameddest=unique_65) Data.

### **Lifecycle Stage (LCS) Policy Conditions Defined at Different Stages**

The tables below shows all policy conditions defined in the data model.

#### **Table 2: LifeCycle Stages**

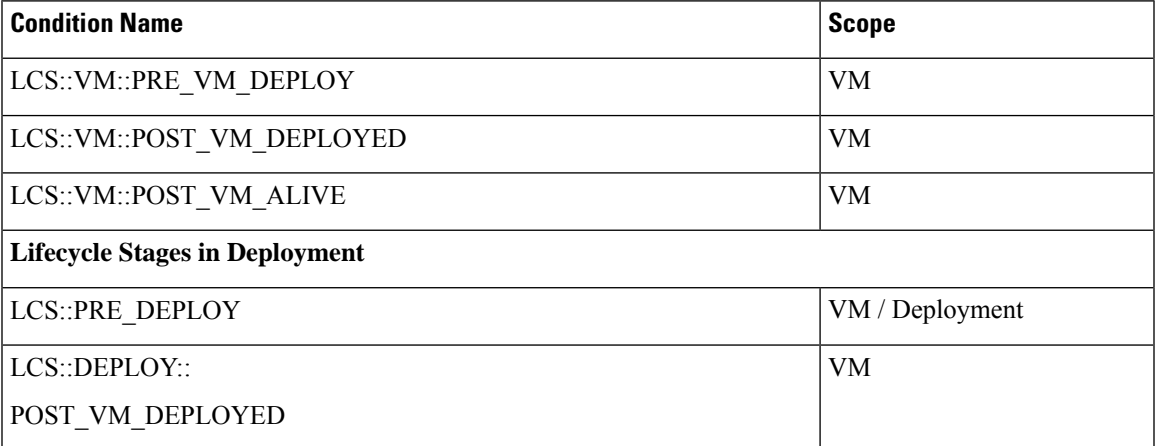

I

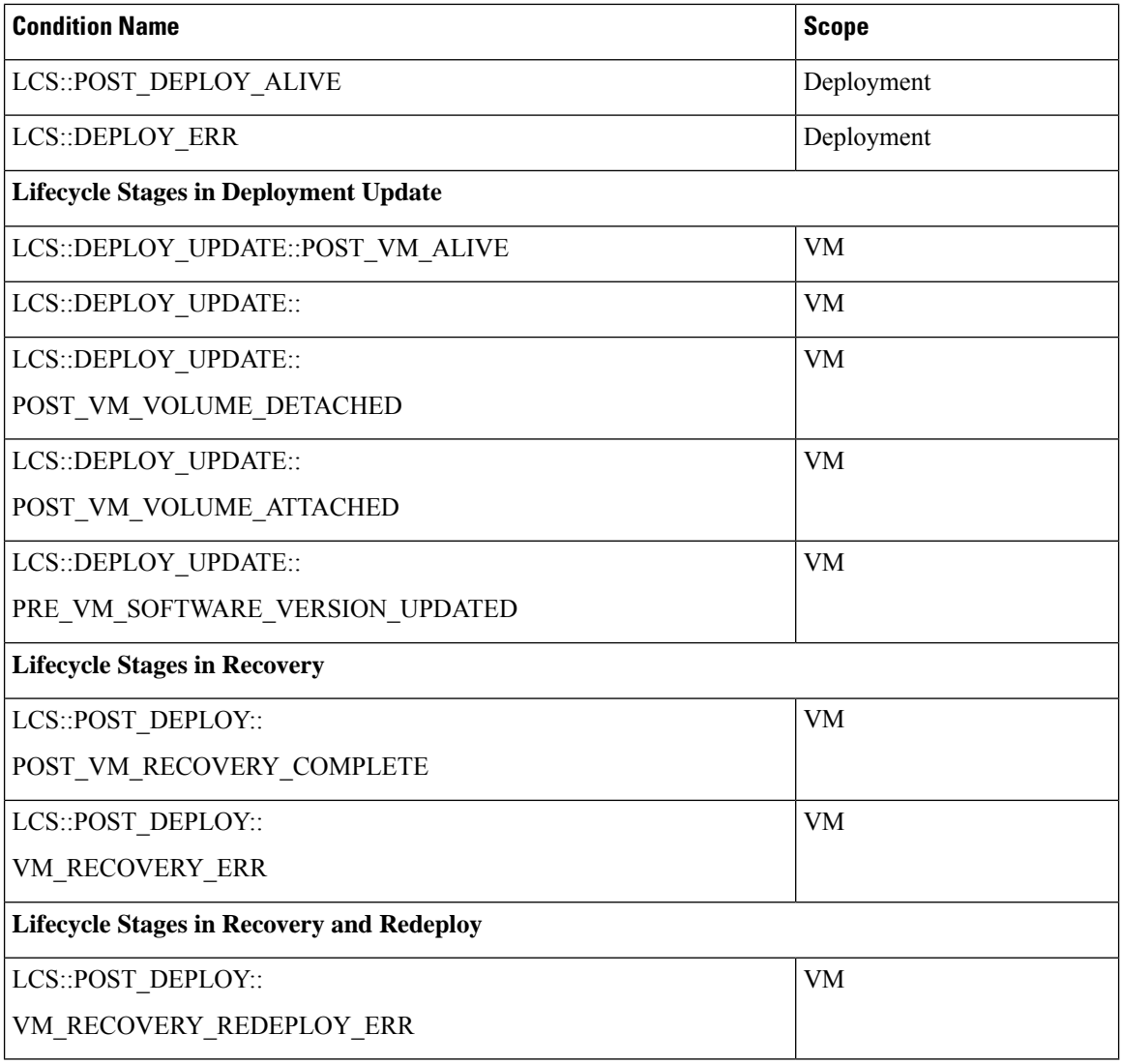

×